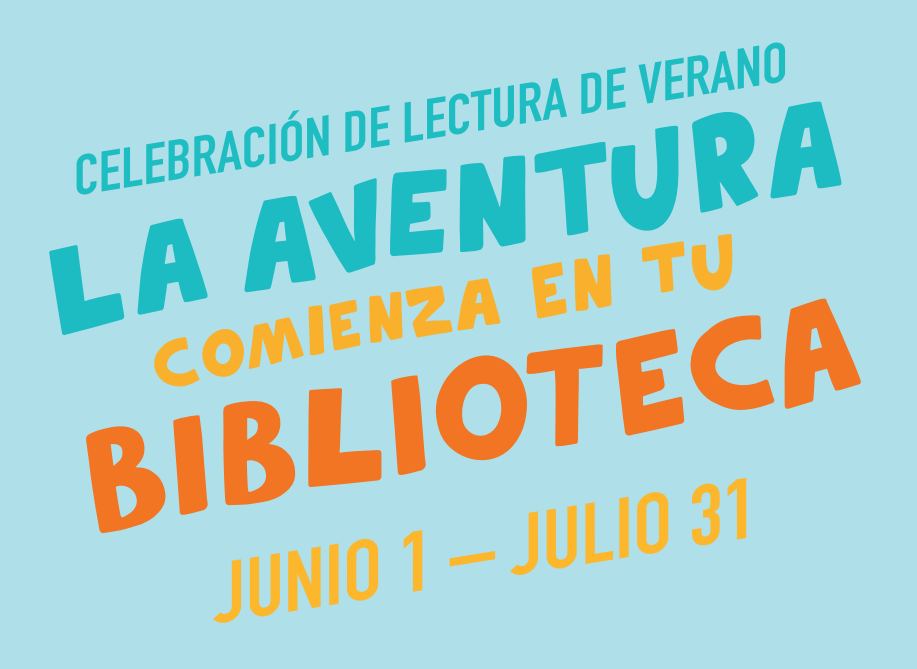

# **Colorea una insignia por cada día de lectura.**

**Este Registro de Lectura le Pertenece a:**

**Escuela:** 

**Edad: Teléfono:**

**TODOS LOS REGISTROS DEBEN SER DEVUELTOS NO MÁS TARDE DEL MIÉRCOLES, 31 DE JULIO. Visita kentonlibrary.org/src para completer un registro en línea.**

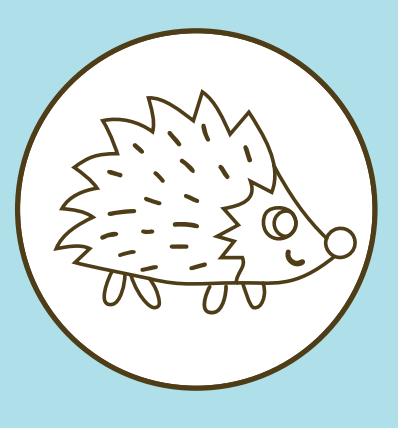

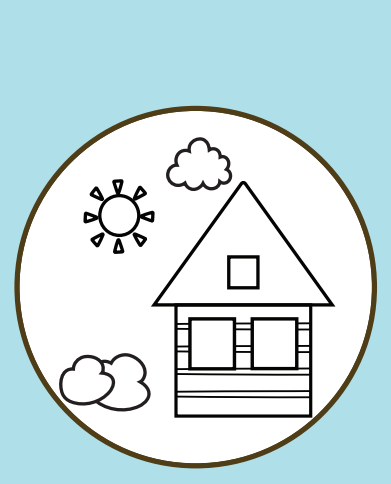

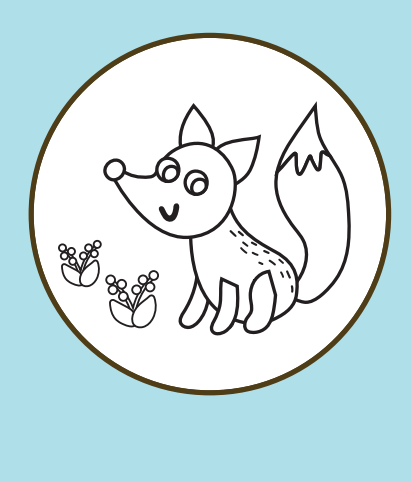

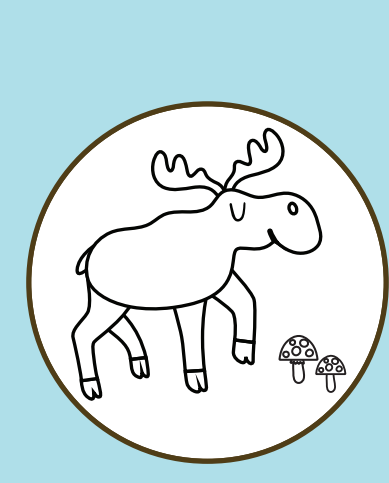

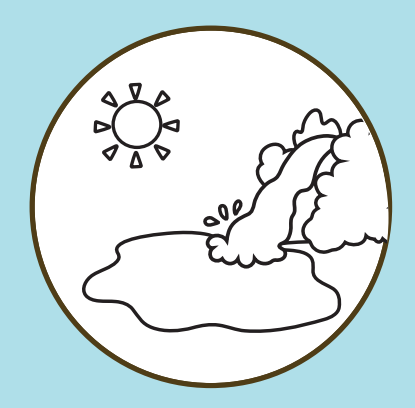

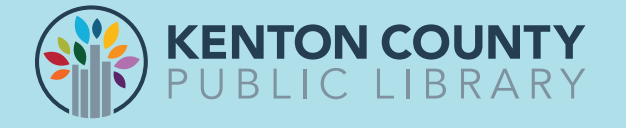

## **PASO 1: ¿CÓMO REGISTRARSE?**

#### **CÓMO REGISTRARSE UTILIZANDO LA PÁGINA WEB DE BEANSTACK:**

- **1. Visita kentonlibrary.beanstack.org**
- **2. Presiona "Register an Individual or Family" (Registra un individuo o familia)**
- **3. Selecciona "Register myself" para registrar un adulto o "I am an adult registering a child" para registrar un menor de edad**
- **4. Completa todas las áreas requeridas y selecciona el reto deseado para completar el registro**
	- **\* First Name Nombre**
	- **\* Last Name Apellido**
	- **\* Username Usuario que utilizarás de aquí en adelante**
	- **\* Email Correo electrónico**
	- **\* Confirm Email Confirmar correo electrónico**
	- **\* Phone number número de teléfono (sin guiones)**
	- **\* ZIP Code Código postal**
	- **\* Password Contraseña que utilizarás de aquí en adelante (debe tener al menos 6 caracteres)**
	- **\* Password Confirmation Confirma la conrtraseña**
	- **\* Which is your primary Branch? Selecciona tu succursal principal**
	- **\* How old are you? edad de la persona a registrar**
	- **\* What grade level will you be this fall? Grado escolar que comenzará este otoño**
	- **\* In what local area do you reside? Area de residencia**

### **CÓMO REGISTRARSE UTILIZANDO LA APLICACIÓN DE BEANSTACK:**

- **1. Luego de descargar y abrir la aplicación, selecciona "Find your Library"**
- **2. Escribe "Kenton County Public Library" y selecciona el nombre de nuestra biblioteca según aparece**
- **3. Presiona "Don't have an Account" Sign up?"**
- **4. Completa todas las áreas requeridas y selecciona el reto deseado para completar el registro.**

### **PASO 2: ¿CÓMO REGISTRAR EL TIEMPO LEÍDO Y LAS ACTIVIDADES?**

### **REGISTRAR EL TIEMPO LEÍDO Y LAS ACTIVIDADES EN LA PÁGINA WEB:**

- **1. Visita kentonlibrary.beanstack.org e inicia una sesión**
- **2. Presiona el botón "Log Reading and Activities"**
- **3. Entra la información sobre lo que el participante ha leído (fecha, título, minutos, etc.)**
- **4. Presiona "Save"**

### **REGISTRAR LECTURA EN LA APLICACIÓN:**

- **1. Inicia sesión en tu cuenta**
- **2. Presiona el símbolo "+" en la parte inferior de la pantalla**
- **3. Presiona "Reading"**
- **4. Selecciona el participante para el cual deseas registrar la información y presiona "Choose Readers"**
- **5. Entra el título del libro al escanear el ISBN, escribiendo el título o registrar el tiempo leído sin utilizar un título ("Reading without a title")**
- **6. ¿Estás registrando información por hoy? Solo selecciona la fecha de hoy. ¿Necesitas hacer un registro de varios días? Presiona "Change", selecciona los días y presiona "Done"**

### **REGISTRAR ACTIVIDADES EN LA APLICACIÓN:**

- **1. Selecciona "Activities"**
- **2. Selecciona al participante para el cual deseas registrar la actividad y presiona "Choose Readers"**
- **3. Completa las actividades siguiendo las instrucciones provistas en la pantalla.**

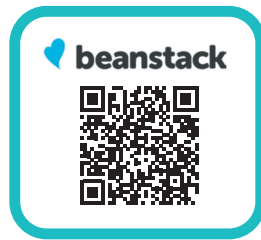